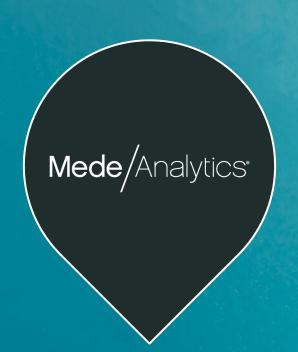

# Bora Bora 21.2 Release Training: Provider

Release Date: July 30, 2021

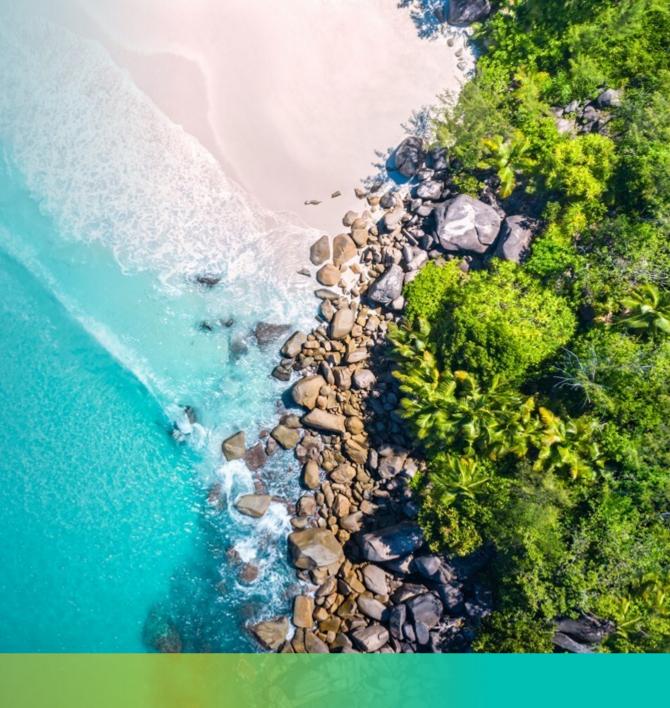

## Thank you for joining us!

- Welcome
- Introductions
- Release Schedule
- New Features & Demo
- Close

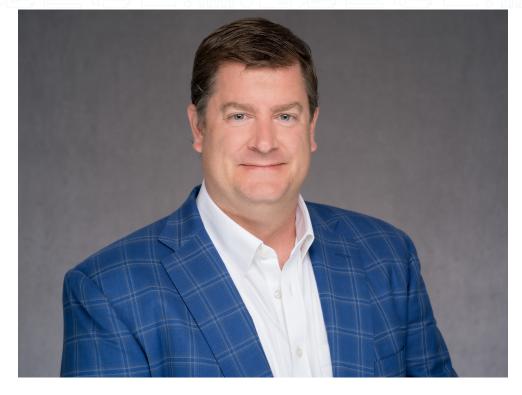

David Bartley, Chief Product Officer

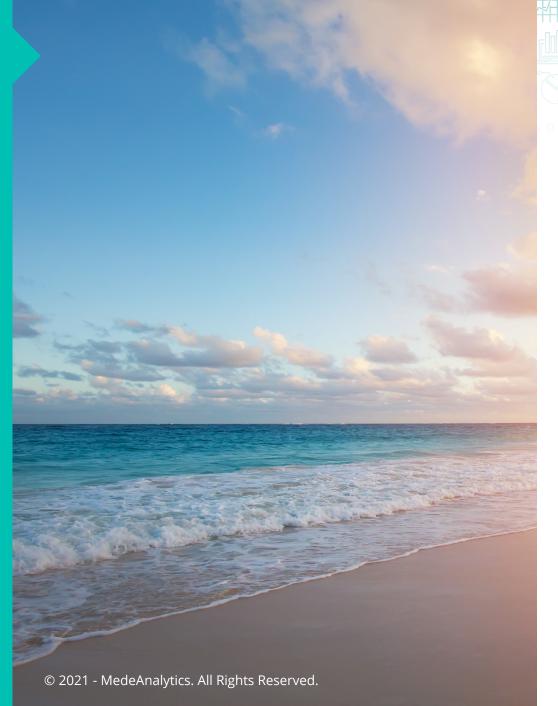

# Release schedule

| Release           | Date              |  |  |  |  |
|-------------------|-------------------|--|--|--|--|
| Bora Bora 21.2    | July 30, 2021     |  |  |  |  |
| Cocoa Beach 21.3  | October 29, 2021  |  |  |  |  |
| Del Mar 21.4      | January 28, 2022* |  |  |  |  |
| Emerald Isle 22.1 | April 29, 2022*   |  |  |  |  |

\*Subject to change

Mede/Analytics

Revenue Integrity

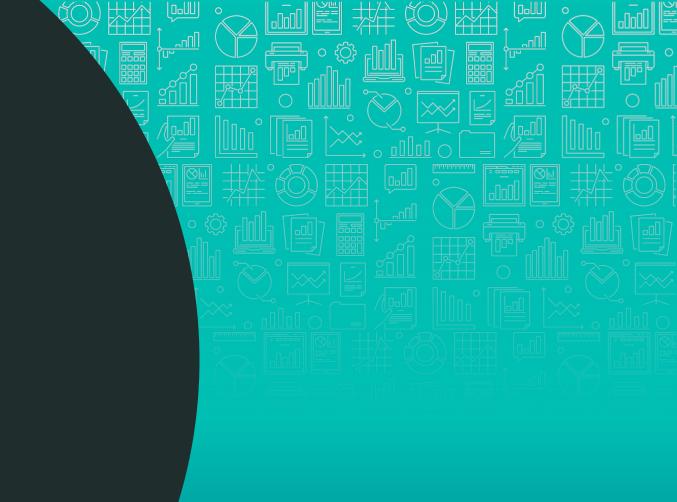

### Patient Profile – Work in Progress

#### **About Patient Profile:**

 We are bringing you a patient centric view that allows you to dive into each patients chronic conditions, HCC conditions and claims related to one patient at a time

### How you can use it:

 You can access this new feature within the Patient Overview Detail by clicking on the hyperlink under Patient ID

#### **Benefits:**

 Allows users to gain insight into patient profiles to determine opportunities to capture potential missed/related hcc's, to improve documentation, coding, reimbursement and care management.

### **Chronic Condition Tracking**

### **About Chronic Condition Tracking:**

Facilities can now view and monitor claims that are associated with the CMS Chronic Conditions Groups. This
information is to provide providers with a better understanding of what chronic conditions their facilities are
treating and in what quantities, reimbursement for these conditions, and areas of improvement with these
conditions

### How you can use it:

• Go into the Claim Analysis Page to view this new dimension (Chronic Condition Group) and related information. You can create reports or dashboards based off this new information

#### **Benefits:**

- This new feature is important to identify diagnosis that are associated with these chronic conditions and to view claims associated with these chronic conditions
- Allows users to identify their top billed chronic condition groups, view total payment for these groups, and additional financials associated with each group

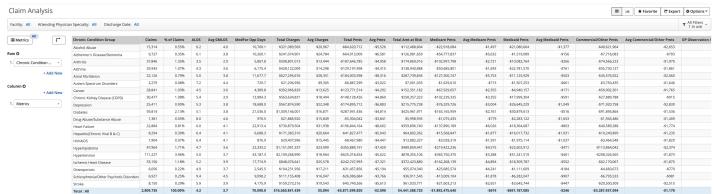

### Admit Type

### **About Admit Type:**

 The new admit type dimension within the MS-DRG allows the user to see why patients are being admitted into their facilities and claims/reimbursements associated with the admission type.

### How you can use it:

 Users can create reports and dashboards to view this data and use the data to compare with the cohort data

#### **Benefits:**

• Facilities can now see the admit type on their claims and compare this to the cohort data within Revenue Integrity. This will allow users to run comparative analytics around length of stay and percent of claims.

| MS-DRG Group Opportunities  Benchmark Bed Size Range: All Benchmark Region: All Facility: All MS-DRG Service Line: All Discharge Date: Last 12 Months (Lag By 2 Months) Admit Type: All x Reset Filters  T 2 in use v |     |                    |        |             |      |      |     |     |       |                    |
|----------------------------------------------------------------------------------------------------|-----|--------------------|--------|-------------|------|------|-----|-----|-------|--------------------|
|                                                                                                    |     |                    |        |             |      |      |     |     |       |                    |
|                                                                                                    | _   | 1 - Emergency      | 28,601 | \$9,215,015 | 1.38 | 1.57 | 4.7 | 5.2 | 47.3% | 48.6%              |
| Row ♥                                                                                                    |     | 2 - Urgent         | 9,375  | \$2,082,904 | 1.41 | 1.56 | 5.2 | 5.4 | 15.5% | 14.1%              |
| 1. Admit Type                                                                                                    | ¥   | 3 - Elective       | 12,819 | \$1,675,347 | 1.62 | 2.10 | 3.4 | 4.3 | 21.2% | 19.2%              |
| Traine type                                                                                                    |     | 5 - Trauma         | 1,113  | \$514,523   | 2.60 | 2.11 | 7.6 | 5.8 | 1.8%  | 1.7%               |
| + Add N                                                                                                    | lew | 9 - No information | 65     | \$64,316    | 1.48 | 1.74 | 4.9 | 6.0 | 0.1%  | 0.0%               |
|                                                                                                    |     | 4 - Newborn        | 8,517  | -\$100,584  | 1.00 | 1.03 | 3.4 | 3.6 | 14.1% | 8.7%               |
| Column <b>⊙</b>                                                                                                    |     |                    |        |             |      |      |     |     |       | Showing 1 – 6 of 6 |

### Investigate – Now Available!

### **About Investigate:**

This feature allows you to dive into your own internal claim and coding reviews where you can add documentation, review documentation and monitor progress of reviews. On top of all that, you can dive into group-level reviews and view the data holistically via the Review Detail page and run reports in the Review Analysis page.

### How you can use it:

 Users will be able to access this feature at the bottom of the detail screens or via the investigate drowdown in the navigation.

#### **Benefits:**

Perform internal audits to stay on top of compliance reviews and internal performance.

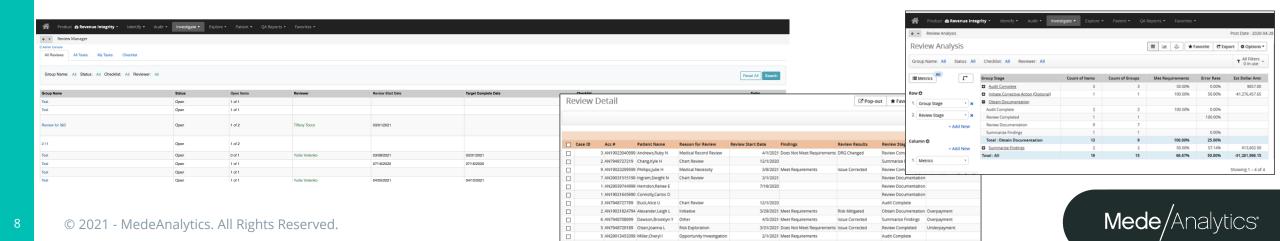

Mede/Analytics

# **Business Office**

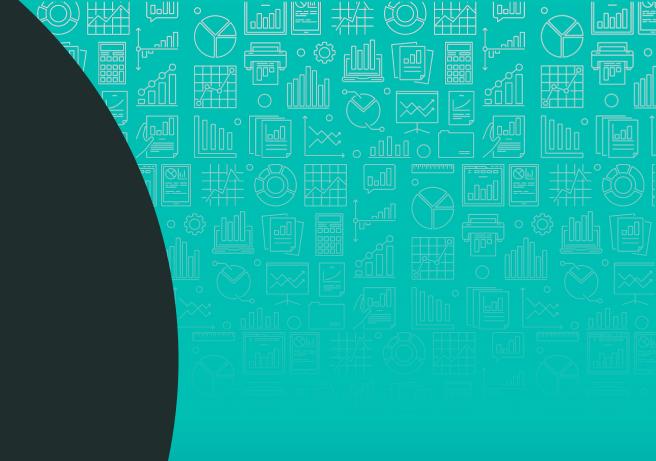

# Cross data-set functionality (search by accounts in transactions).

### **About Cross data-set functionality:**

 Product developed the functionality when the transactions in the Transactions Detail report could be filtered by accounts' fields values.

### How you can use it:

 The list of fields from accounts are available in the "Select filter" mode from the Transaction Detail report – please see the picture. User can filter transactions by selected account value

#### **Benefits:**

The feature could help users to find out all necessary information in one detail report, without the necessity to compare two data sets. This will help to tremendously decrease time when searching for data related to specific accounts.

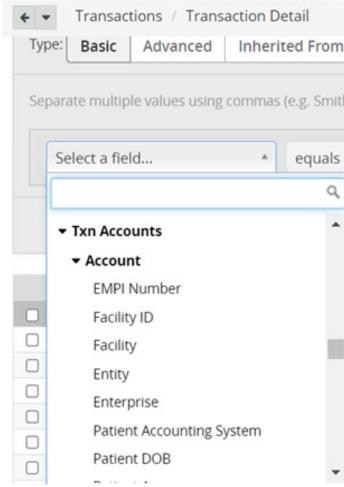

# Acxiom integration to the BOS Engage Patients.

### **About Acxiom integration:**

Acxiom is a 3<sup>rd</sup> party provider. It was considered as a trusted provider who sends the verified HouseHold Income and HouseHold Size information back. HouseHold Income and HouseHold Size values are used later in the product for FPL calculation and FPL is used for building a propensity to pay model for Self Pay patients

### How you can use it:

A client can choose which provider to use: Acxiom of Equifax for HouseHold Income and HouseHold information. A client can have both providers activated on their site and in this case HouseHold Income and HouseHold would be populated based on client's priority: Example: take HouseHold Income and HouseHold from Acxiom, if they are blank in Acxiom, then take from Equifax.

#### **Benefits:**

The feature provides the possibility to choose the Trusted HouseHold provider for having the FPL calculations (key calculations for BOS Engage patients module) to be sourced on Trusted 3rd party vendor. This vendor had been available previously in Legacy. This will allow Mede to maintain parity as well as giving clients the option to use one or both partners.

### Data Load Enhancement

### About the improvement:

 The product Added the possibility to load Hospital BOS and Professional BOS data as separate loads, added the option to turn off PBOS or BOS loads depending on the situation

### How you can use it:

 Hospital BOS and Professional BOS can be located on a single client, but these two product should not stop data loading of each other.

### **Benefits:**

The products do not affect each other if there is a delay in data submission for one of it. This will allow our clients to run BOS and Professional BOS independently of each other.

Mede/Analytics

PAI

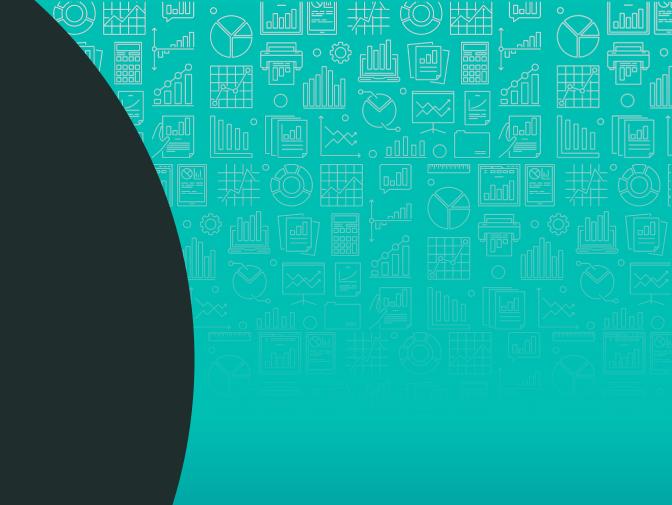

### PAI/Salucro Upgrade Integration

### **Salucro Integration Upgrade**

This new integration allows Registrars to apply Payment Plans on patient visits.

#### How you can use it:

 Registrars can use this feature by simply selecting the "Make a Payment" button within the Collect Payment task. Registrar will be directed to Salucro's new platform and will be allowed to construct payment plans for patients.

#### **Benefits:**

 Healthcare providers can benefit from this new feature by allowing their organization to have flexible payment options and improve their overall patient experience while still ensuring collections are made.

Patient Information

Billing Totals

\$1,100,00

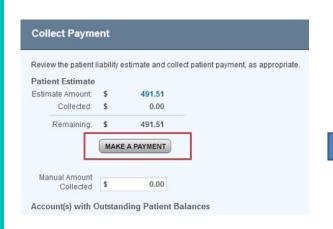

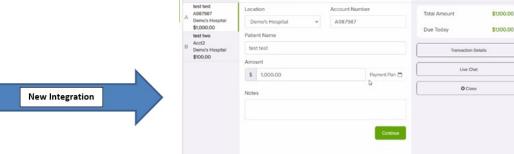

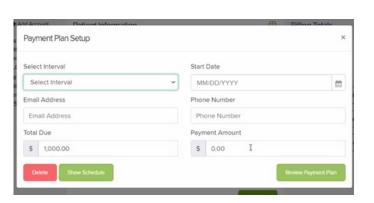

### **Enhancing Epic Integration A45's**

### **About Enhancing A45s:**

• In order to allow Epic users to use Pai we needed to extend merging functionalities for existing adt's. This new feature allows A45s to be accepted with bare bones and update the patient account number, all in addition to their main functionality of merging an account number.

### How you can use it:

 Clients can utilize this by generating an A45 when a new HAR is assigned to an orphan account or for cases when a new orphan account is created and assigned to an existing HAR.

#### **Benefits:**

 Provider organizations can benefit from this to leverage and integrate their Epic facilities with PAI. Integration benefits include access to all PAI features such as address verification, console, insurance eligibility, authorization, and more.

### Transunion Integration for Address Verification

#### **About Transunion Integration for Address Verification:**

Currently Acxiom is our vendor for supplying patient data for our Address Verification task however as they are discontinuing their services, integration will now be with Transunion. The Address Verification task assists Registrars in ensuring the accurate patient demographics are entered in the host system. This is done by comparing HIS patient data of: First Name, Last Name, SSN, and Address and compares this to the demographics data found in Transunion's database. Allowing a registrar to discuss any discrepancies with the Patient and ensure accurate information is set.

#### How you can use it:

Registrars will be able to utilize this integration when opening the Address Verification task. Integration is automatic, where the comparison of host system data vs. Transunion data will be visible in real-time. Any discrepancies found will be called out in the task and if no discrepancies are found, the task will be autocompleted.

#### **Benefits:**

 Providers can benefit from this integration as the comparison of TU data with HIS stated data sparks the conversation for registrars and patients to assure organizations have the correct demographics for proper billing.

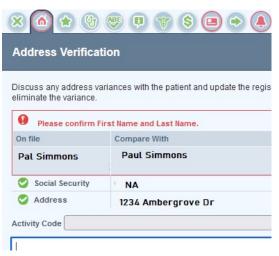

Mede/Analytics

**EPM** 

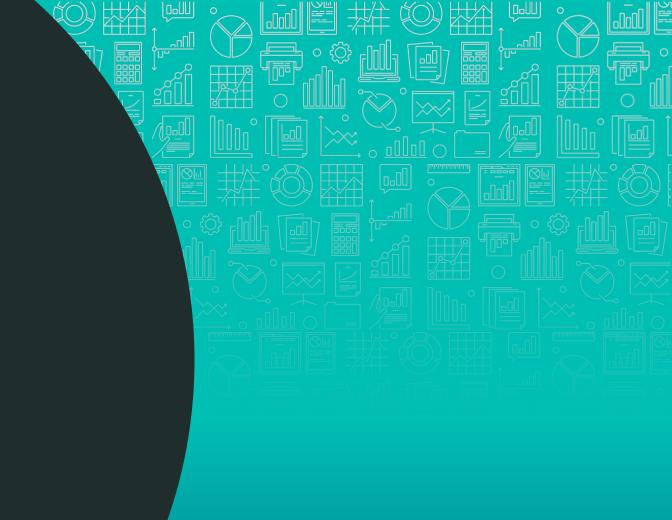

### **Performance Optimization**

### **About Performance Optimization:**

 A comprehensive review of the application codebase with a focus on optimizing performance to reduce site load times and improve general application speed.

### How you can use it:

Just access and navigate the application as you normally would to use this feature!

#### **Benefits:**

- A faster, more responsive application
- Based on the work accomplished this quarter we have realized:
  - ► 50% Reduction in Log In times when accessing the application
  - 30% Reduction in Page Load times throughout all other areas of the application

### Alternate Login for Single-Sign-On (SSO) Users

### **About Alternate Login for SSO Users:**

 Based on a nation-wide shift towards a remote workforce across the healthcare industry as a result of the pandemic, a need hase developed for an alternate method of accessing an application outside of a clients' SSO users

### How you can use it:

- A new field has been created in User Setup, 'SSO User Name', which will automatically populate based on your configured SSO settings.
- You may now use their 'User Name' to login directly from the EPM login page (as opposed to logging in through your link within SSO)
- Users currently logging in through SSO will be unaffected

#### **Benefits:**

 This feature allows for logins in instances where Users are working from home and don't have access to intranet, or are on a mobile device without VPN. Mede/Analytics

MedeWorks

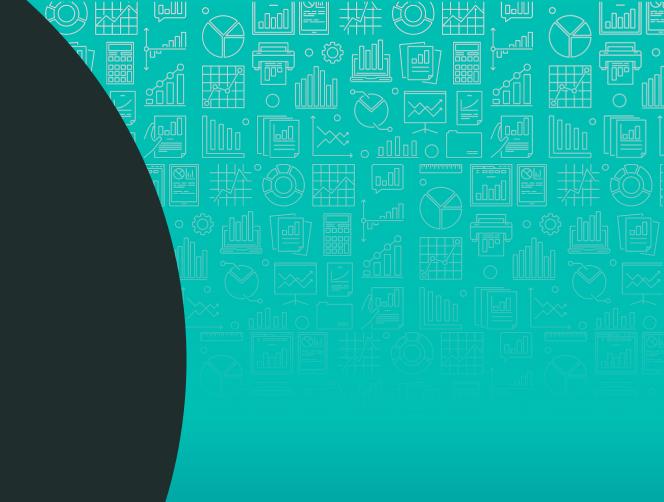

# Meet today's Presenter

- Mike Doeff
  - Product Manager, MedeWorks

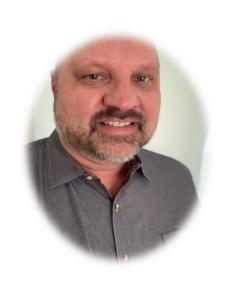

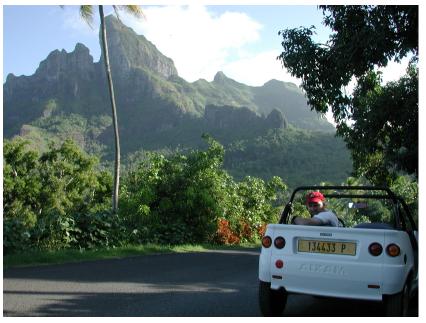

Mike in Bora Bora 20 years ago!

### **Export to PowerPoint Enhancements**

### **About Export to PowerPoint Enhancements:**

 Make your dashboards Presentation Ready with Export to PowerPoint. Summary reports are now editable in PowerPoint and we've made several other improvements to make your presentations look even better.

### How you can use it:

 Use the new PowerPoint file format on dashboard exports to export your dashboards directly to PowerPoint. Once the dashboard is exported, you can edit charts / reports in PowerPoint or bring in content from other data sources.

#### **Benefits:**

• Editable Dashboards combined with Export to PowerPoint allow you to efficiently create customized Presentation Ready dashboards for executives and external users

### **Export to PowerPoint Enhancements**

- Summary Reports exported to PowerPoint as editable PowerPoint table
- Formatted Text widget exported as PowerPoint text object
- Default text size reduced on editable charts

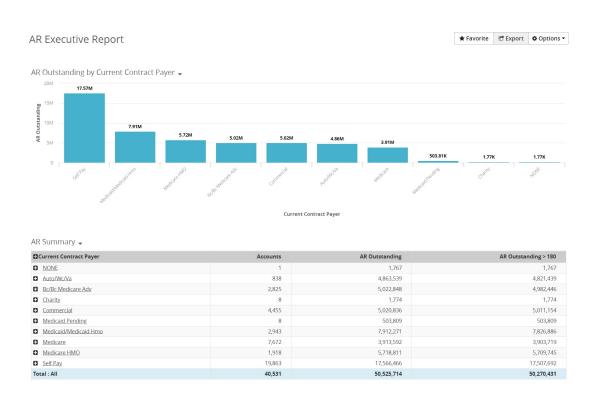

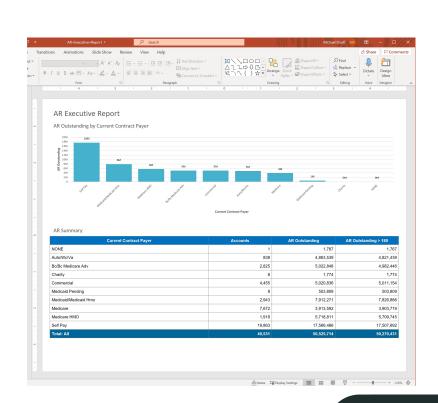

### Image Upload to Dashboards

### **About Image Upload to Dashboards:**

 The Formatted Text Editor on editable dashboards is being enhanced to allow you to upload images. Images can greatly enhance the visual appeal of both interactive and Presentation Ready dashboards. Please make sure to only use images that are approved for use.

### How you can use it:

 Use the new image upload on the Formatted Text Editor to upload an image. You can also browse the image library to access images that have already been uploaded. Access to this feature will be limited initially.

#### **Benefits:**

 Automate the workflow of Presentation Ready Dashboards (no need to paste images in the PowerPoint version) and enhance the visual appeal of your interactive dashboards.

### Image Upload to Dashboards

- Ability to upload images to dashboards
- Once images are uploaded, they'll be accessible in a library
- User access to image upload can be restricted

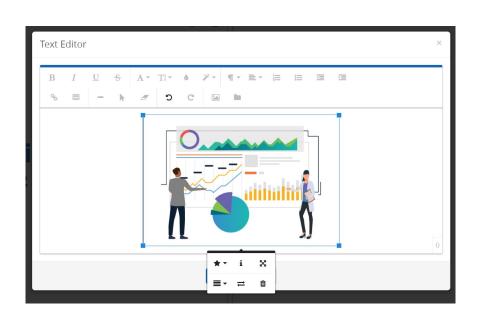

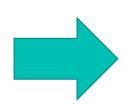

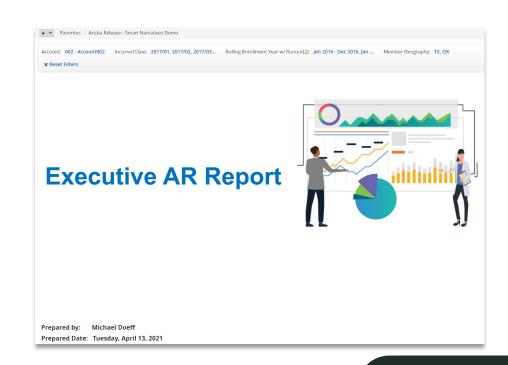

### Self-Service Narrative Insights

### **About Self-Service Narrative Insights:**

In the Aruba release we delivered the "config" version of Narrative Insights, which describe your data trends in words. In the Bora Bora release you will be added to add Narrative Insights to dashboards on a self-service basis using Chart Builder!

### How you can use it:

► In Chart Builder, use the new Narrative Insights option on the Customize tab. You will be able to select from a library of narratives.

### **Benefits:**

 Narrative Insights are built in talking points for your dashboards and are a great addition to Presentation Ready Dashboards.

### Self-Service Narrative Insights

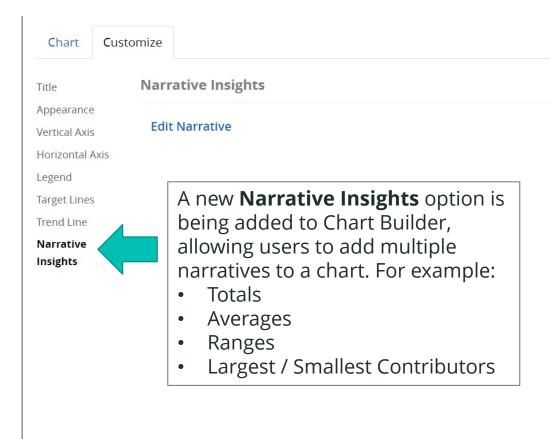

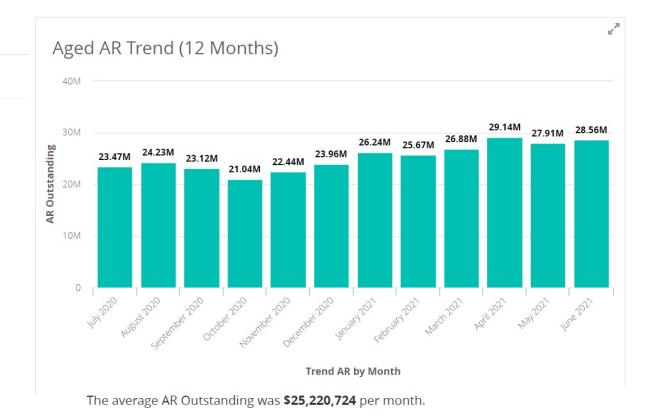

AR Outstanding ranged from \$21,035,370 (2020-10-01) to \$29,136,255 (2021-04-01)

### Trend Line on Charts

#### **About Trend Line on Charts:**

 We're continuing the theme of enhancing charts with statistics with Trend Line on Charts. Trend lines provide a great way to show the overall direction of a data trend over time.

### How you can use it:

In Chart Builder, use the new Trend Line option on the Customize tab. You must have a Time Series (Date) dimension selected on the chart to use this feature.

### **Benefits:**

 Enhance your dashboards with charts that clearly show the overall direction of important metrics

### Trend Line on Charts

- New option in Chart Builder
- Trend line color / style can be customized, and Trend line can be added to Legend

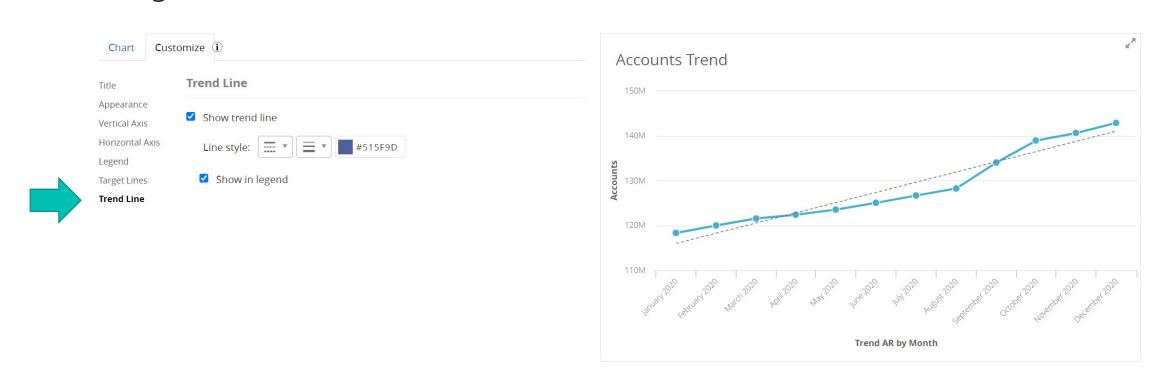

Requires that dimensions are configured as time series dimensions

### **Additional Resources**

- MedeLearning
  - MedeLearning is the MedeAnalytics Learning Management System, powered by SAP Litmos. You'll find MedeAnalytics platform and product training, webinars and other elearning topics there.
  - Log in at <a href="https://medelearning.litmos.com">https://medelearning.litmos.com</a>
- Online Help
  - MedeAnalytics Online Help is built in to the MedeAnalytics Platform. The online help is accessed from the question mark icon in the top right of MedeAnalytics products.
- Release Notes

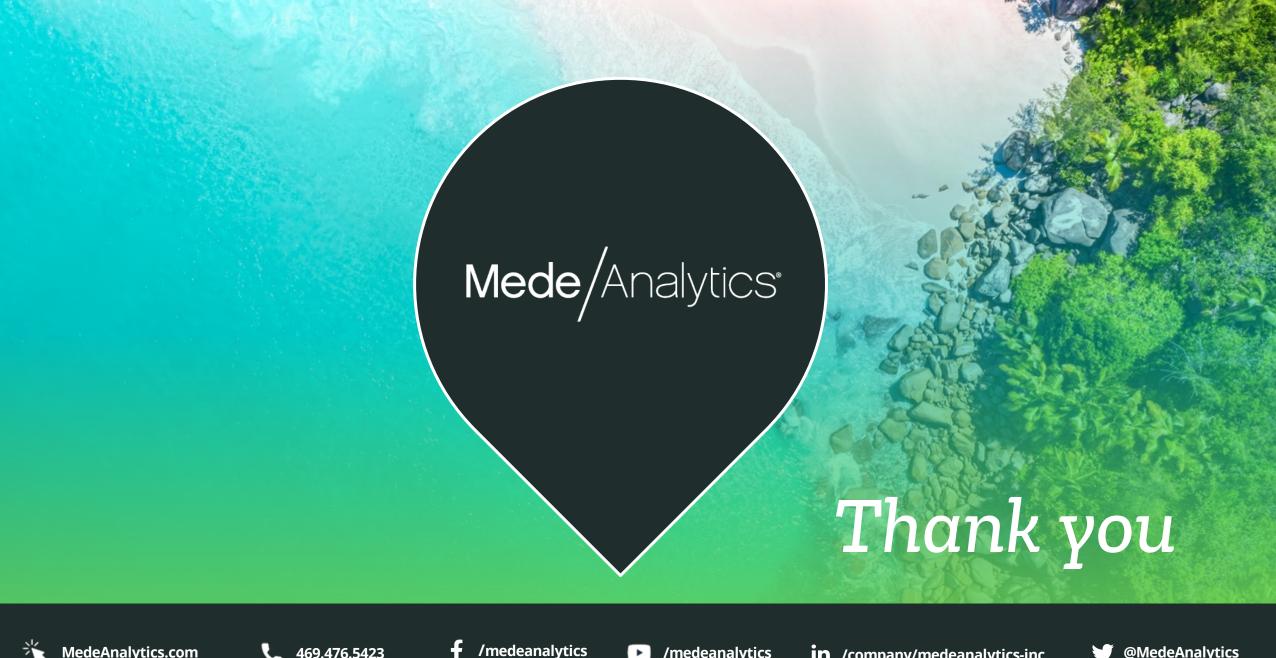

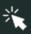

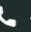

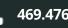

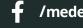

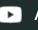

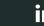

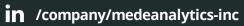

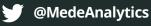